## Veeamアカウントの作成

**NETW&RLD** 

- ① インターネットブラウザを起動し <https://login.veeam.com/> にアクセスします。
- ② [VEEAMアカウントの作成]リンクをクリックします。
- ③ 画面の指示に従って必要事項を入力し、登録を進めてください。
	- メールアドレスは、コースを予約する際に使用したメールアドレスを登録してください。

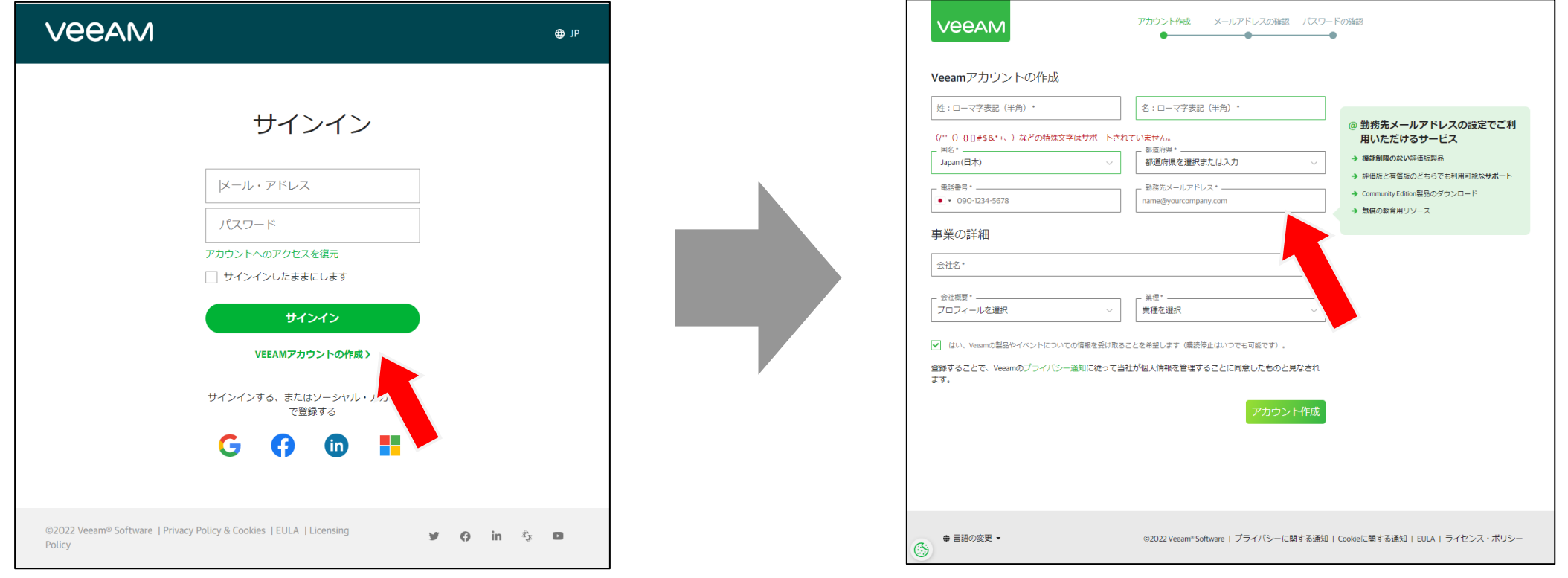